# **VISULEX OptiFlex**

## **Benutzerhandbuch**

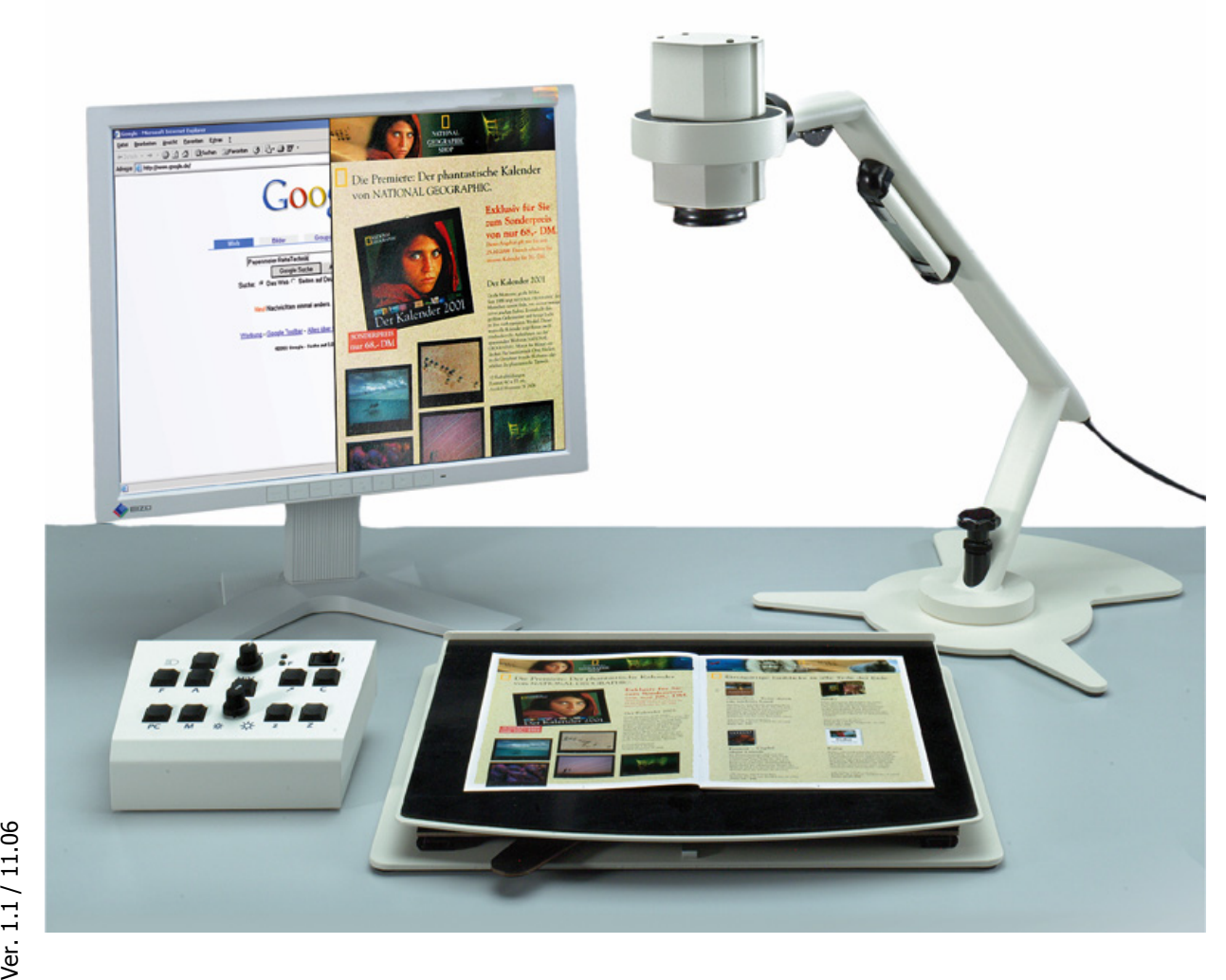

FHP-Nr.: 0090.401.00 FHP-Nr.: 0090.401.00<br>/er. 1.1 / 11.06

**Inhalt** 

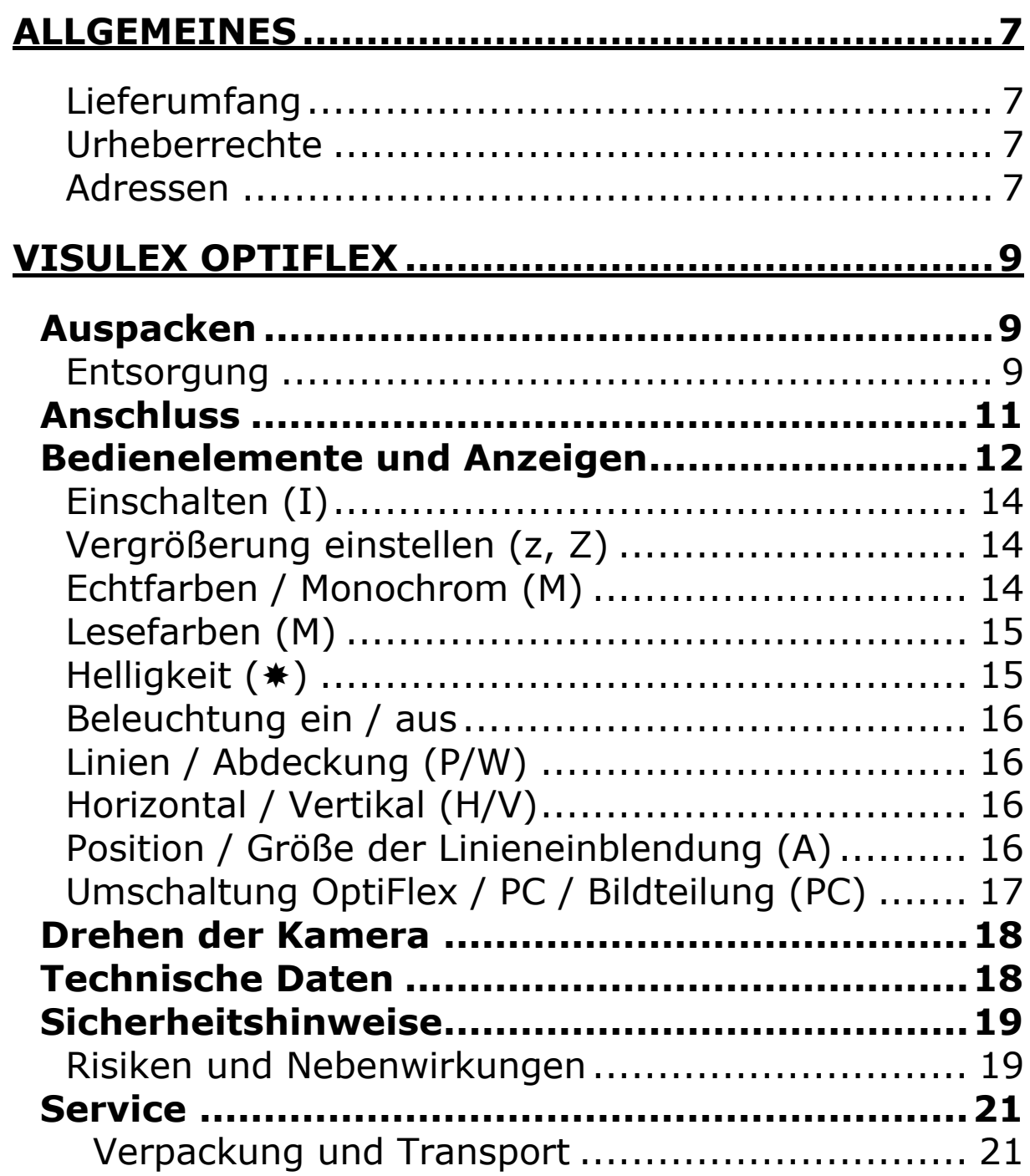

 $\overline{+}$ 

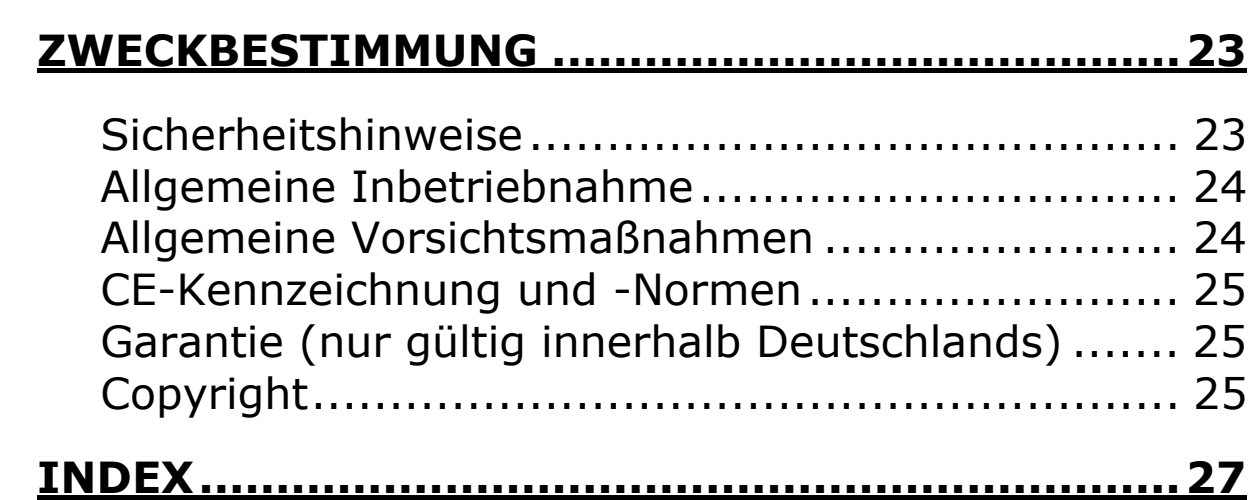

© Copyright F.H. Papenmeier GmbH & Co. KG Alle Rechte vorbehalten

#### **Benutzerhandbuch VISULEX OptiFlex**

Stand: 11.06

Vervielfältigung und Weitergabe von Informationen aus diesem urheberrechtlich geschützten Werk in irgendeiner Form oder auf irgendeine Weise, grafisch, elektronisch oder mechanisch, durch Fotokopieren, Aufzeichnen auf Platte oder Band oder Speichern in einem Datenabfragesystem - auch auszugsweise - bedürfen der vorherigen schriftlichen Genehmigung der Firma F.H. Papenmeier GmbH & Co. KG.

Alle technischen Daten, Informationen sowie Eigenschaften des in diesem Werk beschriebenen Produktes wurden nach bestem Wissen zusammengestellt und entsprechen dem Stand bei Veröffentlichung.

Änderungen und Verbesserungen des Produktes aufgrund technischer Neuentwicklung sind möglich.

<span id="page-6-0"></span>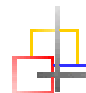

#### **Allgemeines**

#### **Lieferumfang**

VISULEX OptiFlex wird mit folgenden Komponenten geliefert:

 $\frac{1}{\sqrt{2}}$  Kameraeinheit **Bedienteil W** Standfuß Verbindungskabel zum PC (VGA) Handbuch VISULEX OptiFlex (Großdruck) Steckernetzteil Optional sind erhältlich:

**Kreuztisch** 

 $\blacksquare$ Tischklemme

**↓**Fußschalter

#### **Urheberrechte**

VISULEX ® ist eingetragenes Warenzeichen der Firma F.H. Papenmeier GmbH & Co. KG

#### **Adressen**

#### **F.H. Papenmeier**

GmbH & Co. KG Talweg 2 58239 Schwerte Internet: [http://www.papenmeier.de/reha](http://www.papenmeier.de/)

#### <span id="page-8-0"></span>**VISULEX OptiFlex**

#### **Auspacken**

Beim Auspacken des VISULEX OptiFlex überprüfen Sie bitte sofort das Gerät auf Transportschäden und benachrichtigen uns sofort bei eventuellen Beschädigungen.

Bewahren Sie die Verpackungsteile gut auf, um Ihr Lesegerät bei einem späteren Transport wieder fachgerecht verpacken zu können.

#### **Entsorgung**

Das Gerät ist nach Ende der Lebensdauer nicht über den Hausmüll zu entsorgen.

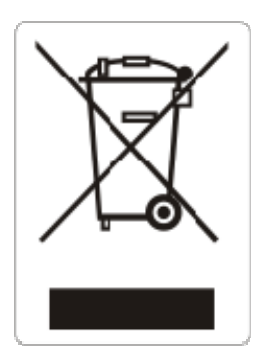

Das links abgebildete Symbol weist darauf hin, dass dieses Gerät nicht im normalen Hausmüll entsorgt werden darf. Dieses Produkt muss bei einer Annahmestelle für das Recycling von elektrischen und

elektronischen Geräten abgegeben werden. Das Symbol ist an der unteren Geräteseite angebracht.

WEEE Rg. Nr. DE 60886380

<span id="page-10-0"></span>**Anschluss** 

Auf der Rückseite des Bedienteiles befinden sich folgende Anschlussmöglichkeiten. Orientieren Sie sich anhand der schematischen Darstellung.

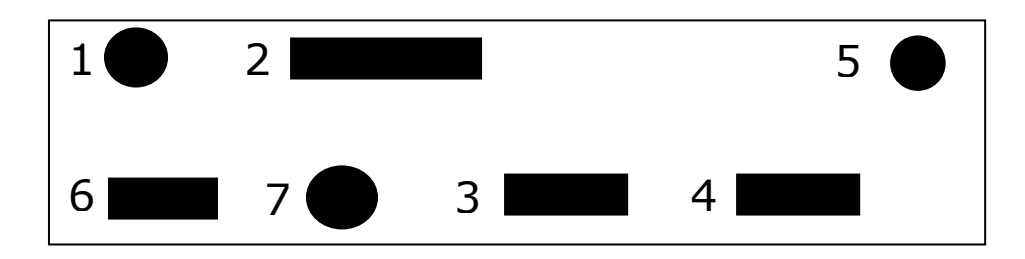

- 1: Fußschalter zum Ein- Ausschalten der zweiten Videoquelle (ab Version 2)
- 2: Kameraanschluss (15poliger Anschluss)
- 3: VGA Anschluss zur Verbindung mit der Grafikkarte des PCs.
- 4: VGA Bildschirmanschluss
- 5: Anschluss für den Fußschalter (Umschaltung PC – Kamera)
- 6: Netzteil Anschluss
- 7: zusätzlicher Eingang für externe NTSC Videoquelle (ab Version 2).

#### <span id="page-11-0"></span>**Bedienelemente und Anzeigen**

Auf diesem Bild sehen Sie eine schematische Darstellung der Bedienelemente des VISULEX OptiFlex Kamerasystems. Orientieren Sie sich anhand der Ziffern in der untenstehenden Le-**7 5 <sup>6</sup> 8 9**  gende.

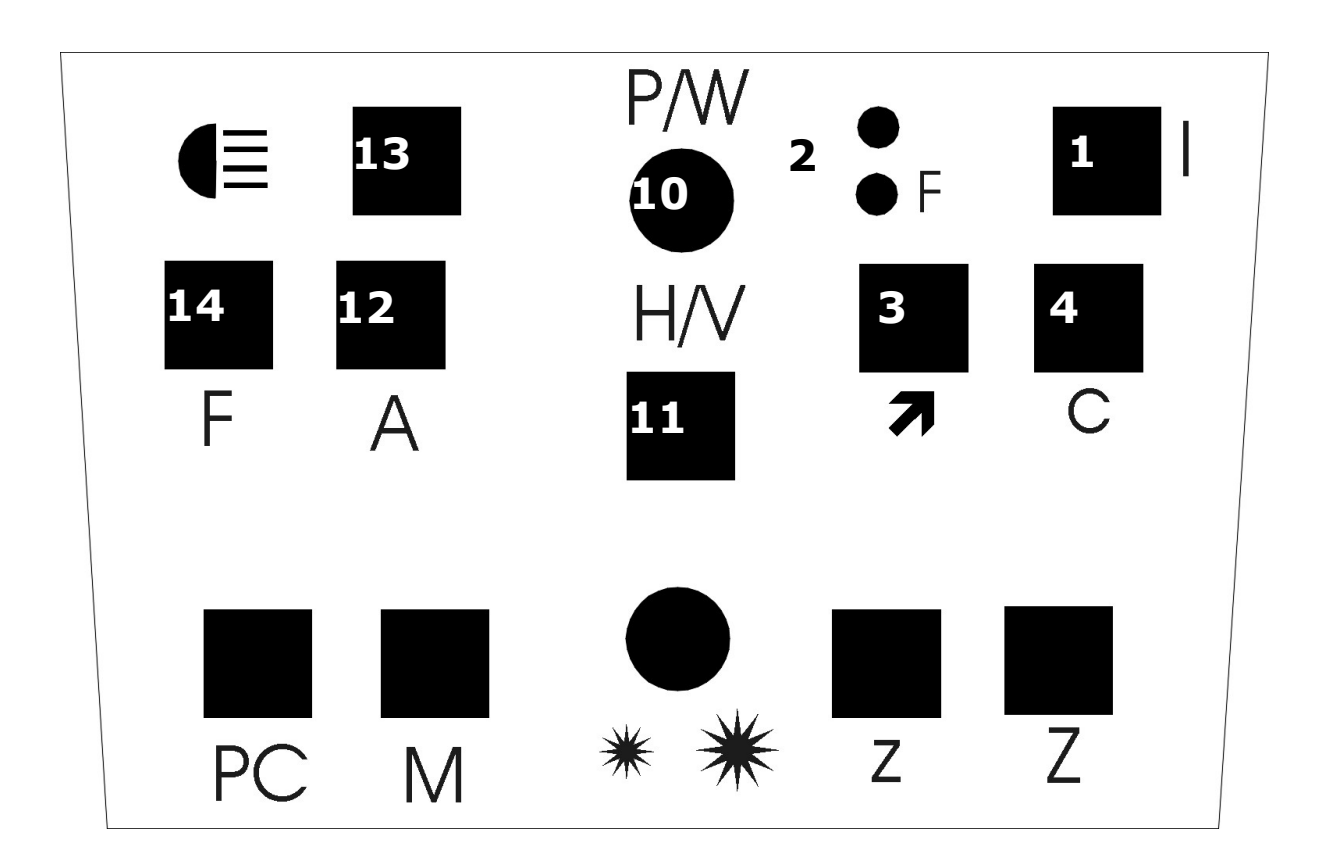

- 1. Netzschalter Hier schalten Sie das Gerät ein bzw. aus.
- 2. Leuchten: Rote LED: Gerät ist eingeschaltet. Gelbe LED: Der Autofokus ist eingeschaltet. Die Leuchte ist mit einem "F" bezeichnet.
- 3. Taster zum Ein- und Ausschalten des Lichtzeigers
- 4. Taster zur Einstellung der Lesefarben
- 5. Taster zur Umschaltung zwischen OptiFlex, PC-Bild und Bildteilung
- 6. Taster zur Umschaltung der Modi Negativ, Positiv und Echtfarbe
- 7. Drehregler für die Helligkeit
- 8. Taster zur Verringerung der Vergrößerung
- 9. Taster zur Erhöhung der Vergrößerung
- 10.Drehregler mit Druckfunktion:

- durch Druck wird zwischen Linien und Abdeckung umgeschaltet.

- durch Drehen verschieben sich die Linien, die Abdeckung

- 11.Taster zur Umschaltung der Linien bzw. der Abdeckung horizontal oder vertikal
- 12.Umschalter für Größe oder Position. Je nach Einstellung wird mit Schalter 10 die Position oder der Abstand zwischen den Linien bzw. der Abdeckung bestimmt
- 13.Taster zum Ein- und Ausschalten der Beleuchtung
- 14.Taster zum Ein- und Ausschalten der Autofokus Funktion

#### <span id="page-13-0"></span>**Einschalten (I)**

Nach Anschluss aller Einheiten schalten Sie das OptiFlex durch Drücken des Netzschalters ein (Taste 1). Die rote Leute (LED an Position 2) signalisiert den eingeschalteten Zustand.

Schalten Sie Ihren Monitor ein. Nach einem Augenblick ist das Kamerabild auf dem Monitor zu sehen.

#### **Vergrößerung einstellen (z, Z)**

Durch Drücken der Vergrößerungstaste (9) erhöhen Sie die Vergrößerung, die Vergrößerungstaste (8) verringert die Vergrößerung. Die Einstellung kann stufenlos verändert werden.

#### **Echtfarben / Monochrom (M)**

Mit dieser Taste schalten Sie zwischen den Darstellungen Echtfarben, Monochrom Positiv (heller Hintergrund / dunkle Schrift) und Monochrom Negativ (dunkler Hintergrund helle Schrift) um.

In den Monochrommodi erhöht sich der Bildschirmkontrast und Sie haben mit Taster C an Position 4 die Möglichkeit verschiedene Lesefarben für Hintergrund und Schrift einzustellen.

#### <span id="page-14-0"></span>**Lesefarben (M)**

Die Einstellung der Lesefarben ist in den Einstellungen "Monochrom Positiv" und "Monochrom Negativ" verfügbar. Die Umschaltung erfolgt mit Taster 4. Die möglichen Kombinationen sind:

 $\frac{1}{2}$  schwarz / weiß  $\frac{1}{2}$  blau / gelb  $\pm$  blau / weiß schwarz / lila  $\frac{1}{2}$  schwarz / rot,  $\frac{1}{2}$  schwarz / amber,  $\frac{1}{2}$  schwarz / cyan,  $\frac{1}{2}$  schwarz / gelb,  $\frac{1}{2}$  schwarz / grün

#### Helligkeit (\*)

Durch Drehen des Reglers nach rechts erhöhen Sie die Helligkeit, drehen nach links, verringert die Helligkeit.

#### **Autofokus (F)**

Die Bildschärfe wird in der Normaleinstellung automatisch optimal eingestellt. Der aktive Autofokus wird durch Leuchten der gelben Leuchtdiode (2) angezeigt.

Sollten Sie eine konstante Einstellung der Schärfe wünschen, z.B. beim Schreiben unter der Kamera, so kann der Autofokus mit Taster F an Position 14 abgeschaltet werden.

Die zugehörige Leuchtdiode erlischt im ausgeschalteten Zustand.

#### <span id="page-15-0"></span>**Lichtzeiger ein / aus (**Ò**)**

Ein roter Lichtpunkt fällt auf Ihre Lesevorlage auf dem Lesetisch und markiert dort die aktuelle Leseposition. Nochmaliges Drücken des Tasters an Position 6 schaltet den Lichtpunkt wieder ab. Suchen Sie diesen Lichtzeiger am Lesetisch, nicht am Bildschirm!

#### **Beleuchtung ein / aus**

Diese Taste (13) schaltet die Beleuchtung ein oder aus.

#### **Linien / Abdeckung (P/W)**

Dieser Drehknopf hat eine Doppelfunktion:

- 1.Durch Drücken können Sie zwischen der Ansicht von Linien oder einer Abdeckung wählen und diese Einblendung wieder ausschalten.
- 2.Durch Drehen können Sie die Linien oder die Abdeckung verschieben.

#### **Horizontal / Vertikal (H/V)**

Mit diesem Taster ist es möglich, die Abdeckung bzw. die Linien horizontal oder vertikal anzuzeigen.

#### **Position / Größe der Linieneinblendung (A)**

Mit diesem Taster bestimmen Sie, ob Sie mit Drehregler (10) die Position der Linien bzw. Abdeckung oder deren Größe festlegen.

#### <span id="page-16-0"></span>**Umschaltung OptiFlex / PC / Bildteilung (PC)**

Über diese Taste können Sie bei angeschlossenem PC zwischen der Darstellung der Kamera, des PCs oder der Bildteilung zwischen OptiFlex und PC umschalten. Zum Anschluss an den PC benötigen Sie das mitgelieferte VGA-Kabel. Diese Umschaltung ist auch über den optionalen Fußschalter möglich.

Während der Bildteilung können Sie die Position und die Größe der Teilung über den Drehschalter P/W (10) einstellen, wobei Sie mit Schalter (12) festlegen, ob der Drehschalter P/W die Position oder die Größe regelt.

Mit Schalter H/V (11) können Sie zwischen horizontaler und vertikaler Bildteilung wählen.

#### <span id="page-17-0"></span>**Drehen der Kamera**

Sie können den Kamerakopf des VISULEX OptiFlex in der Horizontalen und Vertikalen drehen. Bitte wenden Sie dabei keine Gewalt an, versuchen Sie nicht, über die eingebauten Stopppunkte zu drehen!

Zur besseren Fernsicht können Sie die aufgesteckte Nahlinse abnehmen. Zum Lesen sollte die Linse wieder angebracht werden.

#### **Technische Daten**

Vergrößerung: 2 bis ca. 22 fach bei 17" Monitor Echtfarbendarstellung: verschiedene Hinter- und Vordergrundfarben Automatische Schärferegulierung, abschaltbar VGA-Monitorausgang VGA-Eingang Bildfrequenz 60 Hz Bildteilungsmöglichkeit mit PC (PC-Split) 640x480, 800x600, 1024x768, bei Frequenzen 60-85Hz Drehbare Kamera Abnehmbare Vorsatzlinse Abschaltbare Halogenbeleuchtung Stromversorgung 100-240 V AC CE, MPG Produkt

#### <span id="page-18-0"></span>**Sicherheitshinweise**

- Das Gerät darf nicht im Wasser oder in der Nähe von Wasser, sowie in Feuchträumen benutzt werden.
- Das Gerät nicht längere Zeit direkter Sonnenbestrahlung aussetzen.
- + Das Gerät nicht unter 0° oder über 40° Temperatur benutzen oder lagern.
- Vermeiden Sie scharfe Reinigungs- und Putzmittel. Nur mit weichem Reinigungstuch säubern.
- Nicht mit Wasser oder anderen Flüssigkeiten in Berührung bringen.
- Keine Gegenstände auf das Bedienteil oder die Kamera legen, vermeiden Sie Stöße.
- Wicht werfen oder fallen lassen.
- + Das Gerät nicht öffnen, es enthält keine von Ihnen wartbaren Teile.

#### **Risiken und Nebenwirkungen**

Keine bekannt

#### **EU - Konformitätserklärung**

(gemäß den u. g. Richtlinien des Rates der Europäischen Gemeinschaft)

Hiermit erklären wir in eigener Verantwortung, dass das Produkt

#### **Bildschirmlesegerät für Sehbehinderte**

#### **VISULEX OptiFlex**

auf das sich diese Erklärung bezieht, in der EU gefertigt, eingestuft in die Produktklasse 1, mit den grundlegenden Anforderungen nach Anhang I, den Konformitätsbewertungsverfahren nach Anhang VII und den Klassifizierungskriterien nach Anhang IX und DIN EN 60601-1-2 (09/1994), gemäß den Bestimmungen der Richtlinie des Rates der Europäischen Gemeinschaft 93/42/EWG vom 14.Juni 1993 über Medizinprodukte, übereinstimmt.

F.H. Papenmeier GmbH & Co. KG Fachbereich Reha Technik Talweg 2 58239 Schwerte

<span id="page-20-0"></span>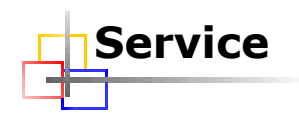

Sie sollten Störungen am Gerät telefonisch bei unserem Service melden:

**F.H. P/IPENMEIER** 

F.H. Papenmeier GmbH & Co. KG Tel.: 02304/946-118

Wenn es Ihnen möglich ist, geben Sie eine kurze Beschreibung der aufgetretenen Störung an.

#### **Verpackung und Transport**

Entfernen Sie alle Leitungen am Gerät, bevor Sie es transportieren. Nutzen Sie die Originalverpackung.

#### <span id="page-22-0"></span>**Zweckbestimmung**

Dieses Medizinprodukt dient zur Kompensierung der Behinderung stark sehbehinderter Menschen.

Nach der EU-Richtlinie 93/42/EWG handelt es sich beim vorliegenden Produkt um ein aktives Medizinprodukt der Klasse I zur Kompensierung von Behinderungen. Für dieses Gerät gilt das Medizinproduktegesetz. Die Betreiberverordnung für Medizinprodukte ist einzuhalten.

Dieses Produkt darf nur in Wohn- und Gewerbegebieten verwendet werden. In medizinischen Einrichtungen darf dieses Produkt nur in Büroräumen verwendet werden.

Der angeschlossene PC muss entsprechend dem Einsatzgebiet die vorgeschriebenen Normen bezüglich Sicherheit und EMV (Elektromagnetische Verträglichkeit) erfüllen.

#### **Sicherheitshinweise**

Das Benutzerhandbuch ist vor einer Inbetriebnahme des Produktes zu lesen.

Das Medizinprodukt darf vom Betreiber nur in Betrieb genommen werden, wenn

- 1. dieses Medizinprodukt von FHP oder einer autorisierten Person am Betriebsort einer Funktionsprüfung unterzogen wurde, und
- 2. der Anwender anhand der Gebrauchsanweisung und sicherheitsbezogener Informationen von FHP oder einer autorisierten Person eingewiesen wurde.

Die Inbetriebnahme des Produktes darf nur durch eingewiesene Personen erfolgen.

Der Anwender hat sich vor der Inbetriebnahme von der Funktionsfähigkeit und dem ordnungsgemäßen Zustand des Medizinproduktes zu überzeugen.

Das Gerät darf nur mit den dafür vorgesehenen Originalteilen und den von FHP dafür vorgesehenen Kombinationsprodukten verwendet werden. Ist eine Kombination mit Produkten anderer Hersteller erfor<span id="page-23-0"></span>derlich, so müssen diese die gültigen Normen einhalten.

Das Produkt darf nur in geschlossenen und trockenen Räumen aufgestellt werden. Die Umgebungstemperatur darf 40°C nicht überschreiten. Setzen Sie das Gerät nie der direkten Sonneneinstrahlung oder Feuchtigkeit (Regen) aus.

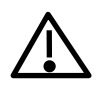

Reparaturen und Wartungen dürfen nur von FHP oder von autorisierten Firmen vorgenommen werden.

Es sind keine Risiken, die durch die Anwendung dieses Produkts entstehen, bekannt.

#### **Allgemeine Inbetriebnahme**

Das Gerät darf nur von eingewiesenen Personen in Betrieb genommen werden. Der Nachweis der Einweisung ist vom Betreiber zu führen. Das Gerät darf nur in Betrieb genommen werden, wenn keine Schäden am Gerät oder den Zuleitungen erkennbar sind und keine Funktionsstörungen zu erwarten sind (siehe "Sicherheitshinweise").

#### **Allgemeine Vorsichtsmaßnahmen**

Die Bauweise unserer Produkte gewährleistet ein Optimum an Sicherheit, verringert die gesundheitliche Belastung durch Überanstrengung. Dennoch können Sie durch Einhaltung einiger Vorsichtsmaßnahmen dazu beitragen, gesundheitliche Beeinträchtigungen oder Schäden am Produkt zu vermeiden.

Wird ein Mobiltelefon verwendet, ist ein Mindestabstand von 30 cm zwischen Gerät und Mobiltelefon einzuhalten.

Setzen Sie das Gerät keinem starken Druck aus, und lassen Sie keine Gegenstände auf das Gerät fallen. Dadurch könnte das Gerät beschädigt werden oder nicht mehr einwandfrei funktionieren.

Zur Vermeidung von Überlastungserscheinungen an Ihren Händen und Handgelenken durch längere Verwendung der Bedienelemente werden längere Pausen und Entspannungsübungen empfohlen.

<span id="page-24-0"></span>Im Fachhandel finden Sie auch Literatur zur ergonomischen Einrichtung eines Arbeitsplatzes und zur Körperhaltung, mit denen sich die Überanstrengungen reduzieren lassen.

#### **CE-Kennzeichnung und -Normen**

Dieses Produkt und das Originalzubehör erfüllen die relevanten Standards bezüglich der elektromagnetischen Verträglichkeit (EMV) und Sicherheit und sind mit dem CE-Zeichen versehen.

FHP kann jedoch nicht garantieren, dass dieses Produkt diese EMV-Standards auch dann erfüllt, wenn Leitungen oder Geräte, die nicht von FHP hergestellt wurden, angeschlossen werden. In diesem Fall sind die Personen, die diese Leitungen oder Geräte angeschlossen haben, dafür verantwortlich, dass die erforderlichen Standards weiterhin erfüllt werden. Um Probleme mit der EMV zu vermeiden, sollten die folgenden Hinweise beachtet werden:

Es sollte nur Zubehör und Geräte mit CE-Kennzeichnung angeschlossen werden.

Es sollten nur bestmöglich abgeschirmte Kabel angeschlossen werden.

#### **Garantie (nur gültig innerhalb Deutschlands)**

FHP garantiert für einen Zeitraum von 24 Monaten ab Empfangsdatum, dass alle Komponenten im Wesentlichen, wie im beiliegenden Benutzerhandbuch beschrieben, arbeiten.

Für das Produkt gilt, wenn nicht anders vereinbart, ab Empfangsdatum die gesetzliche Gewährleistungspflicht. Bei nicht bestimmungsgemäßem Gebrauch oder unsachgemäßer Behandlung erlischt jegliche Garantie.

Dieses Handbuch oder das Produkt können jederzeit ohne vorherige Ankündigung geändert werden. Es werden keine Schäden übernommen, die direkt oder indirekt durch Fehler im Handbuch oder widersprüchliche Aussagen im Handbuch verursacht wurden.

#### **Copyright**

©1999/2006 F.H.Papenmeier GmbH & Co. KG

#### **Index**

#### <span id="page-26-0"></span>**Index**

#### *C*

CE-Zeichen ......... 20

#### *E*

Einsatzgebiet....... 19

#### *F*

Fehler................. 17

#### *G*

Garantie ............. 20

#### *I*

Inbetriebnahme ... 19 Internet................8

#### *L*

Lieferumfang .........8

#### *M*

Medizinprodukt .... 19

### *N* Netzgerät............19

#### *R*

Reparaturen ........19

#### *S*

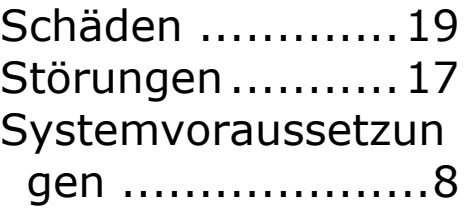

#### *T*

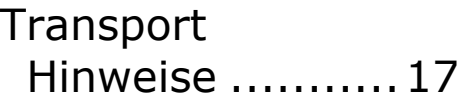

#### *U*

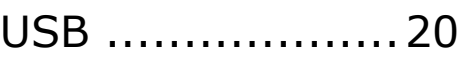

#### *Z*

Zubehör..............20